## **GOPAY PAYMENTS - METHODOLOGY – options how to pay for accommodation, services and all related fees**

Now, you have a new option how to pay for accommodation, services and the fees related. The payment of the accommodation fee may be realised via a credit card or online directly in the accommodation system ISKAM4. To log into the system, please use the following link: <https://ubytovani.vscht.cz/login>

As shown in the picture, you can pay all the debts, be their due or before their due date!

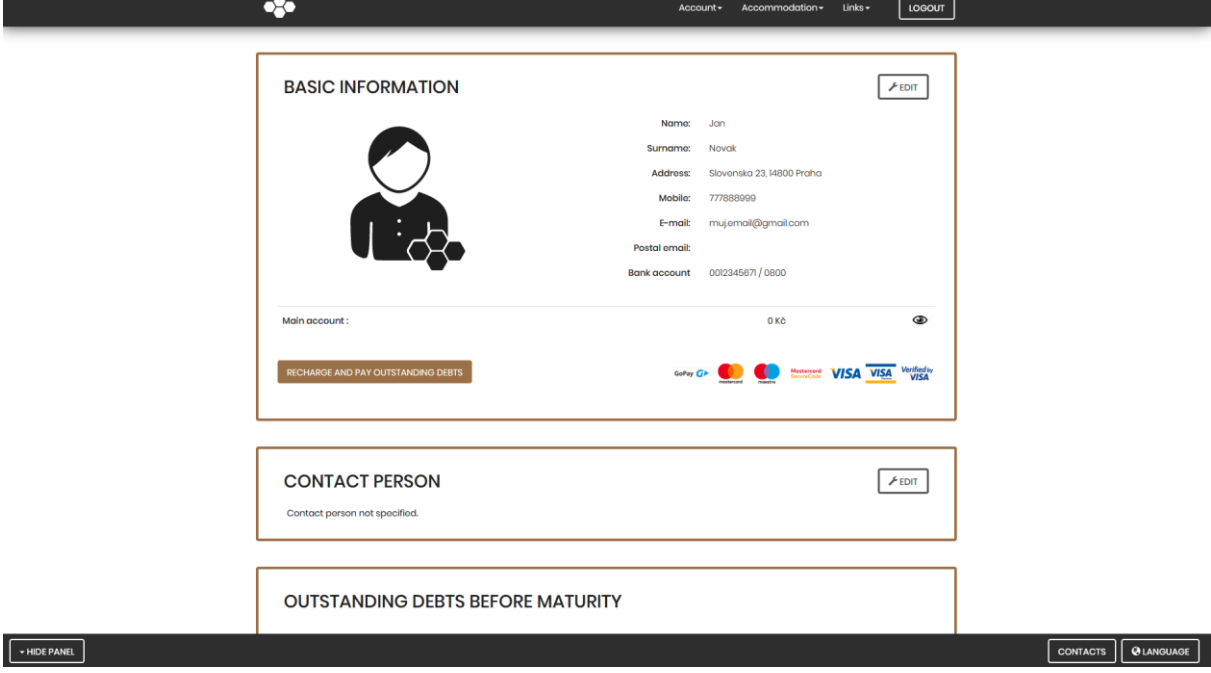

Click the icon RECHARGE AND PAY OUTSTANDING DEBTS.

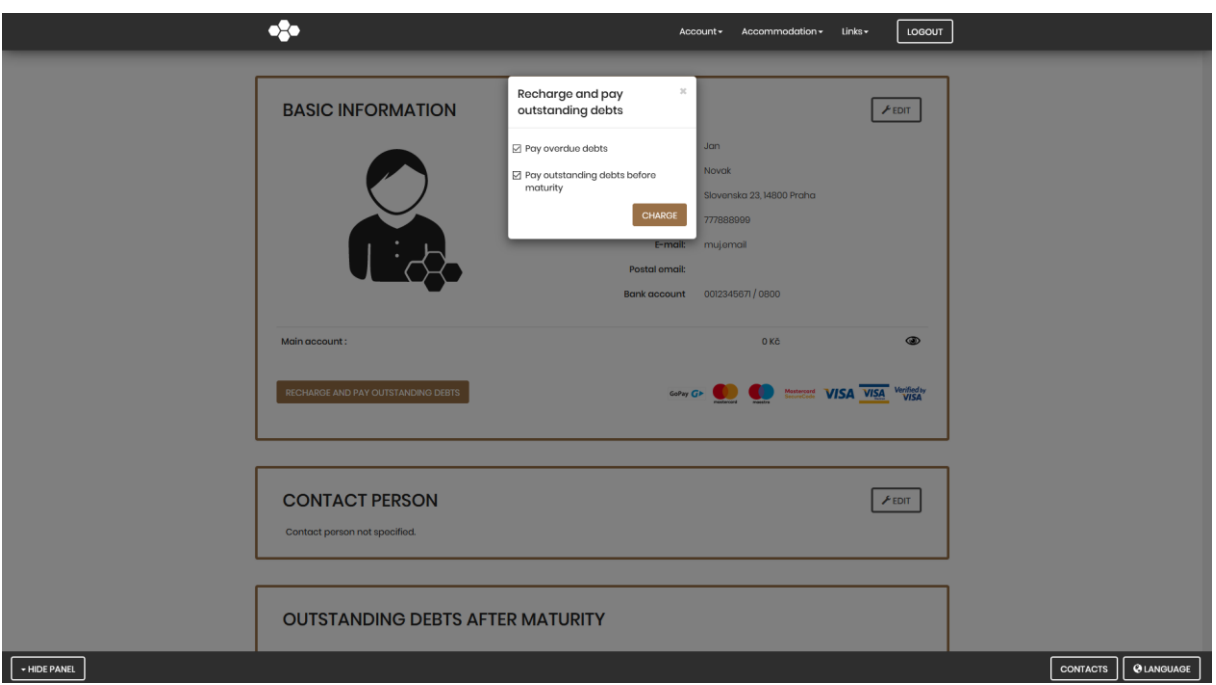

You can now select the option you want to pay for or even select both of them at once.

After clicking the RECHARGE button, the following screen shall be displayed.

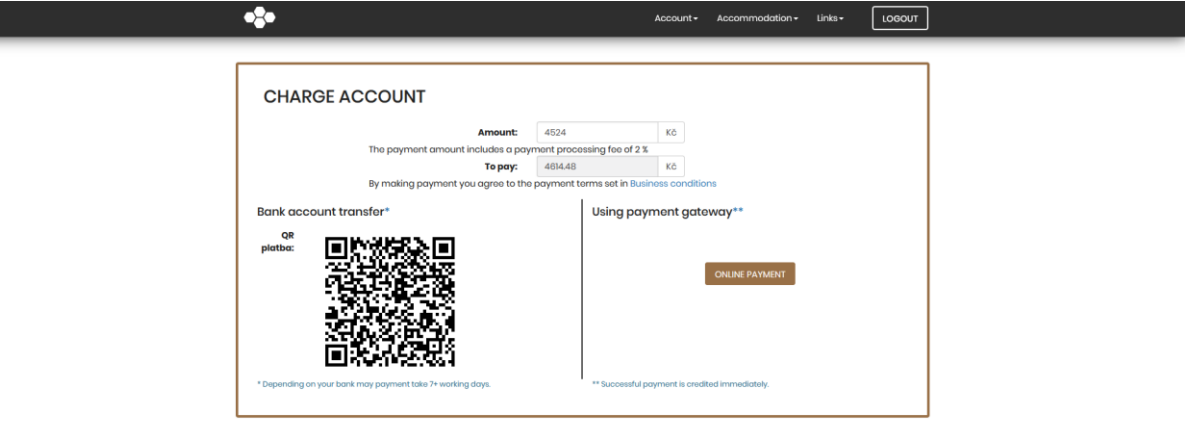

## $\nightharpoonup$  HIDE PANEL

CONTACTS QUANGUAGE

The box AMOUNT shall display the amount to be paid depending on the category of the debts you have selected. Of course, you can still adjust the amount to suit your needs.

Caution: a banking fee for the realisation of your payment is always added. You can ALWAYS see the relevant fee right below the payment you are just recharging. The amounts of the fees charged may fluctuate in time.

If you agree with the amount of the payment to be realised, click the ONLINE PAYMENT button to be immediately redirected to the payment gateway.

After the payment is realised (confirmed), you shall be redirected back into your account in the ISKAM4 system and a receipt for the payment shall be displayed.

**PAYMENT RESULT** 

 $\bullet$ 

The payment was successful.

Account -

Acc

 $\overline{\mathbf{x}}$ Payment Order  $\boxtimes$  muj.email@gmail.com Card number VISA **OD** © Expiry date  $A$  CVC  $\bullet$ Remember card Pay 4,614.48 Kč

**LOGOUT** 

CONTACTS | **Q**LANGUAGE

The option to realise the payment you have just made disappears from the opening screen Basic Information. If you selected and paid all your debts, even the option to pay them has now disappeared.

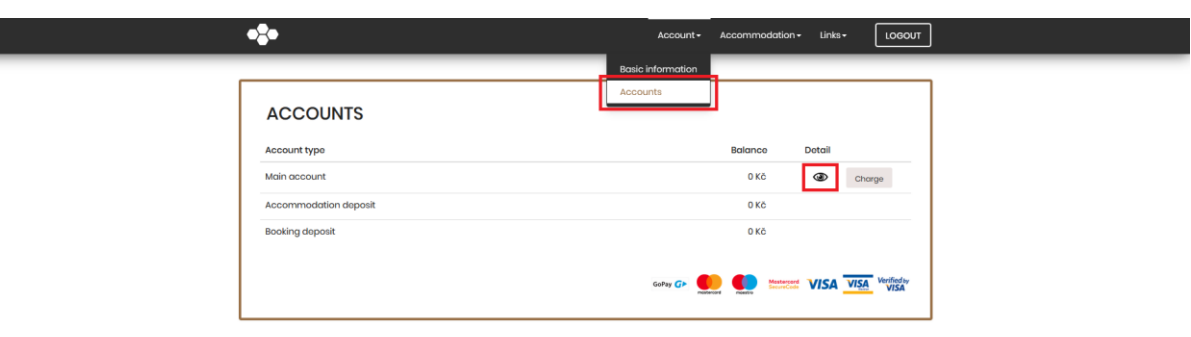

You can follow the overview of all your payments in the ACCOUNTS section.

HIDE PANEL

L

If you are unable to transfer the desired amount of money via the payment option/method you have selected, please, contact us at [iskam@vscht-suz.cz](mailto:iskam@vscht-suz.cz) immediately.

CONTACTS | **@LANGUAGE** 

AUF UCT